# **Top 10 DTrace scripts for Mac OS X**

Since version 10.5 "Leopard", Mac OS X has had [DTrace](http://dtrace.org/blogs/about), a tool used for performance analysis and troubleshooting. It provides data for Apple's [Instruments](http://developer.apple.com/library/mac/#DOCUMENTATION/DeveloperTools/Conceptual/InstrumentsUserGuide/CreatingaCustomInstrument/CreatingaCustomInstrument.html#//apple_ref/doc/uid/TP40004652-CH4-SW1) tool, as well as a collection of command line tools that are implemented as DTrace scripts. I'm familiar with the latter as I wrote the originals for the [DTraceToolkit](http://www.brendangregg.com/dtrace.html#DTraceToolkit), which Apple then customized and enhanced for Mac OS X where they are shipped by default (great!). I use them regularly to answer this question:

*why is my MacBook slow?*

I work in an office where everyone has MacBook Pros, and "why is my MacBook slow?" is a common question. Applications can become slow or unresponsive while waiting for CPU work, memory requests or disk I/O to complete.

For people who try to ignore the slowdown, the question can become:

*why is my MacBook fan so loud?*

Standard performance analysis tools like Activity Monitor and top(1) (and any third-party tools based on the same foundation) can't tell you some key information about activity on your system, such as how much CPU consumption is caused by short-lived processes, or which processes are causing disk I/O. DTrace, however, can see (just about) everything.

In this post, I'll cover the top ten Mac OS X DTrace scripts that I use for figuring out why laptops are slow or why applications are misbehaving. Most of these scripts are already installed, a few are from the new DTrace book.

#### **How to use DTrace**

If you've never run a DTrace script bef ore or even used the command line, here's a basic walkthrough:

#### **Open Terminal**

Run the "Terminal" application. You can f ind it here in Finder:

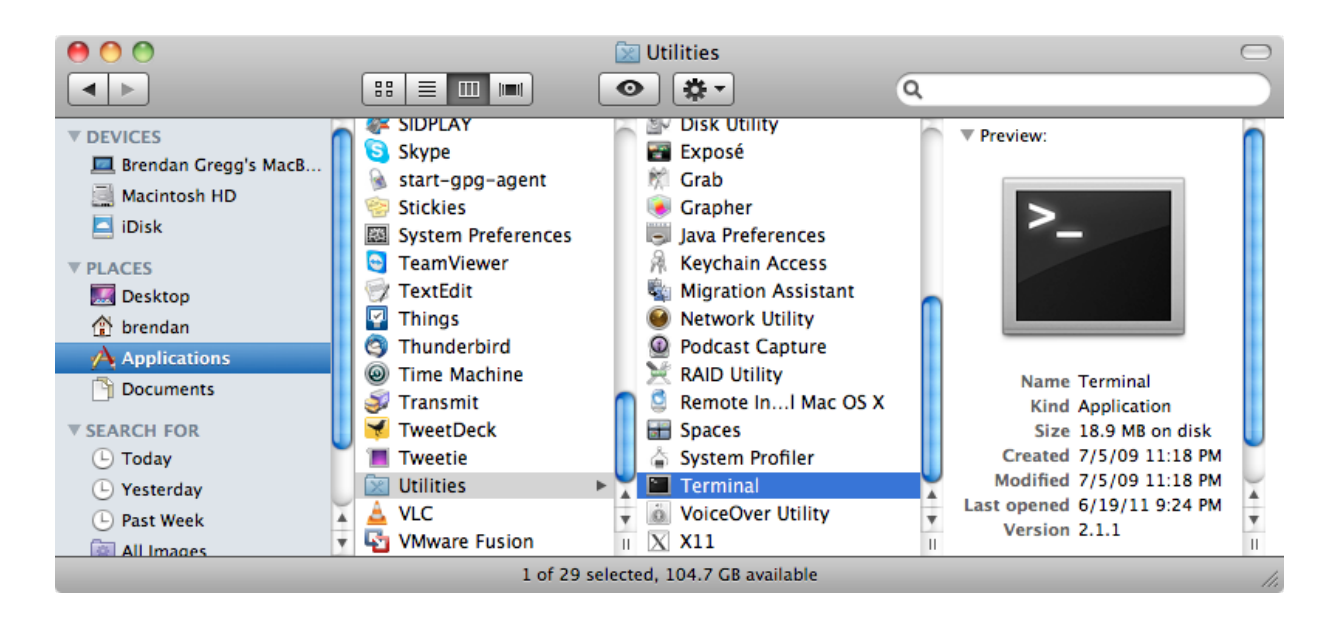

You can also type "terminal" in Spotlight (the magnif ying glass in the top right corner of your Mac's screen), which should find it. I usually drag it to my Dock so it's easy to find later:

#### **Customize Terminal**

When you first run Terminal, it'll probably look like this:

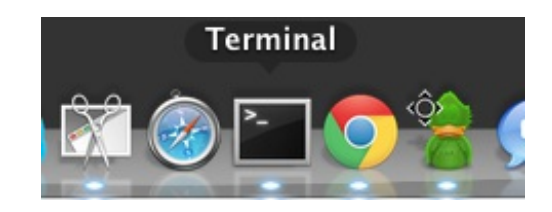

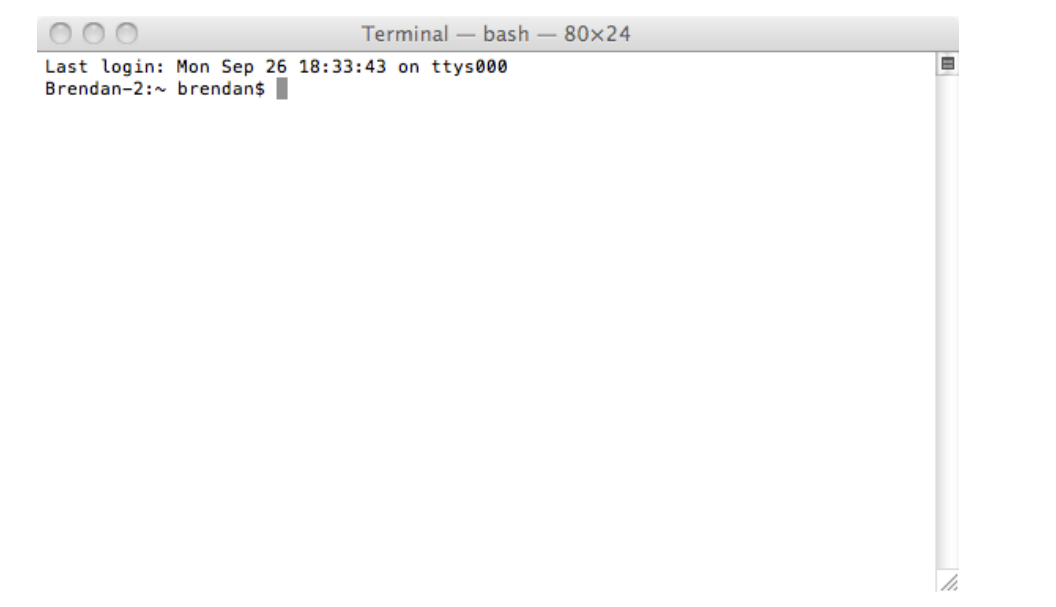

I find the def ault font small and hard to read. The size of the window in terms of characters is also small (80 columns by 24 rows), presumably to pay homage to original Unix terminals of that size. (Why *Unix*? Mac OS X *is* Unix under the hood: the Darwin kernel).

You can adjust the font to your liking in Terminal->Preferences->Text. I use Monaco 13pt, with "Antialias Text" on. Under the "Window" tab is the def ault size, 80×24, which you can also increase later by clicking and dragging the bottom right corner of the terminal. For example, here's my [screen](http://dtrace.org/blogs/brendan/files/2011/09/macdtrace04.png) as I write this blog post (in a terminal-based text editor).

#### **Running top**

While DTrace can see everything, there are some things already covered by easy-to-use (and easy-to-type) tools, like top(1). Now that you have Terminal running, type "top -o cpu" and hit enter, which will refresh the screen showing top running processes. Type "q" to exit the top program. The output will look something like this:

```
Brendan-2:~ brendan$ top -o cpu
[...]
PID COMMAND %CPU TIME #TH #WQ #PORT #MREGS RPRVT RSHRD RSIZE
67254- firefox-bin 98.8 04:53:45 62/1 1 743 9935+ 374M+ 78M 637M+
86550 top 15.3 00:28.60 1/1 0 24 33 1748K 264K 2324K
1068 Terminal 13.2 17:38:19 5 1 358 1326 37M 67M 61M+
61501- Google Chrom 7.9 13:40.89 6 1 93- 556- 45M- 73M 77M-
[...]
```
I've truncated the header block to just include the columns. Look at the "%CPU" column to see which processes are making the CPUs busy, and the "RSIZE" column to see who is consuming main memory. The busiest (CPU) process will be at the top, since we sorted on cpu ("-o cpu"). The top was "f iref ox-bin" (Mozilla Firef ox) at 98.8% CPU, which is in terms of a single processor (this has two). If firefox stayed that high you could look for the responsible tab and close it down, or restart Firef ox.

Af ter top, I turn to DTrace.

### **Running DTrace**

DTrace requires admin privileges, so to use it you'll usually need to type in a password to authenticate, provided you have administrator access (if you aren't sure you do, click [here](http://dtrace.org/blogs/brendan/files/2011/09/macdtrace05.png) to see how to check).

You can run DTrace by prefixing your DTrace commands with "sudo", which will prompt for the password the first time around (but not for some time after that). When a DTrace command is running, you usually type Ctrl-C to end it. Here's an example:

```
Brendan-2:~ brendan$ sudo iosnoop
Password: password
UID PID D BLOCK SIZE COMM PATHNAME
503 67261 W 384070496 73728 TweetDeck ??/Cookies/Cookies.plist_tmp_67261_0.dat
503 67261 W 384070640 4096 TweetDeck ??/Local Store/td_26_brendangregg.db-journal
503 67261 W 384070640 4096 TweetDeck ??/Local Store/td_26_brendangregg.db-journal
503 67261 W 308056800 4096 TweetDeck ??/Local Store/td_26_brendangregg.db
503 67261 W 308056856 4096 TweetDeck ??/Local Store/td_26_brendangregg.db
\overline{C}brendan@macbook:~>
```
If sudo says "permission denied", check your admin [status](http://dtrace.org/blogs/brendan/files/2011/09/macdtrace05.png).

and here's what happens if you forgot the "sudo":

```
Brendan-2:~ brendan$ iosnoop
dt race: failed to initialize dt race: DTrace requires additional privileges
```
## **Scripts**

The scripts follow. A note on style: if the script ends with ".d", it's a basic DTrace script. If it doesn't, then it's a shell-wrapped script that provides command line options. Use "-h" to list them.

And if you'd like to learn DTrace, I'd recommend starting by reading the basic ones.

### **1. iosnoop**

This "traces" disk I/O execution live. Each time a disk I/O completes, a line of output is printed to summarize it, including process name and f ilename details:

```
Brendan-2:~ brendan$ sudo iosnoop
UID PID D BLOCK SIZE COMM PATHNAME
```

```
503 54079 R 286522800 4096 Google Chrome ??/Cache/data_2
 503 54079 R 286522808 4096 Google Chrome ??/Cache/data_2
 503 34852 W 385001216 53248 Adium ??/Default/.dat8824.01b
 503 65002 W 308056800 4096 TweetDeck ??/Local Store/td_26_brendangregg.db
503 65002 W 308056864 4096 TweetDeck ??/Local Store/td_26_brendangregg.db
 503 65002 W 385001320 4096 TweetDeck ??/Local Store/td_26_brendangregg.db-journal
503 65002 W 385001320 4096 TweetDeck ??/Local Store/td_26_brendangregg.db-journal
503 65002 W 385001320 4096 TweetDeck ??/Local Store/td_26_brendangregg.db-journal
503 54079 W 385001384 12288 Google Chrome ??/Default/Cookies-journal
 503 54079 W 385001384 4096 Google Chrome ??/Default/Cookies-journal
503 54079 W 134993856 4096 Google Chrome ??/Default/Cookies
503 54079 W 134994056 4096 Google Chrome ??/Default/Cookies
 503 54079 W 134994176 4096 Google Chrome ??/Default/Cookies
503 54079 W 134994224 8192 Google Chrome ??/Default/Cookies
[...]
```
This lets you instantly f ind out which applications are using the disk, and what f iles they are reading or writing to. Disk I/O is typically slow (f or non-SSD disks), so an application calling frequent disk I/O (a dozen per second or more) may run slowly as it waits for the disk I/O to complete.

The output columns show: UID = user ID, PID = process ID (unique identifier for the process),  $D =$  direction (R = read, W = write), BLOCK = location on disk, SIZE = I/O size in bytes, COMM = process name, PATHNAME = trailing portion of file pathname.

In that output I caught Google Chrome reading from a cache file ("data\_2"), and writing to cookie files ("Cookies-journal" and "Cookies"). TweetDeck also wrote to database f iles ("td\_26\_brendangregg.db" and "td\_26\_brendangregg.db-journal"). The "??" is where the path inf ormation ends f or iosnoop (if you are a darwin programmer and want to take a swing at improving that, see the fi pathname translator in /usr/lib/dtrace/io.d).

The "-h" option lists options (don't need "sudo" for this):

#### Brendan-2:~ brendan\$ **iosnoop -h**

```
USAGE: iosnoop [-a|-A|-DeghiNostv] [-d device] [-f filename]
        [-m \text{ mount point}] [-n \text{ name}] [-p \text{ PID}]iosnoop # default output
         -a # print all data (mostly)<br>-A # dump all data. space
               # dump all data, space delimited
         -D # print time delta, us (elapsed)
         -e # print device name
         -g # print command arguments
         -i # print device instance
         -N # print major and minor numbers
         -o # print disk delta time, us
         -s # print start time, us
         -t # print completion time, us
         -v # print completion time, string
         -d device \# instance name to snoop
         -f filename # snoop this file only
         -m mount point # this FS only
         -n name \overline{\phantom{a}} # this process name only
         -p PID \# this PID only
 eg,
    iosnoop -v # human readable timestamps
    iosnoop -N # print major and minor numbers
```
iosnoop -m / # snoop events on filesystem / only

For tricky performance issues I often use "-stoD" to get start and end timestamps for each I/O in microseconds, and a couple of different types of I/O time calculations.

In hindsight, I should have called it diskiosnoop, since "io" could refer to different locations in the kernel I/O stack.

## **2. hfsslower.d**

This script answers an iosnoop FAQ: why dosen't iosnoop see my application disk I/O?

The reason is that applications rarely request disk I/O directly, rather, they access a *file system* that does disk I/O on their behalf. To increase performance, the file system will usually try to cache as much file data as possible in main memory (DRAM). The application may (by some notion) think that it's doing disk I/O, but it's actually reading from very fast DRAM, thanks to the file system. Writes can also buffer in DRAM and write to disk later, which also speeds up application performance.

The hf sslower.d script measures I/O *before* it is processed by the HFS+ f ile system (Apple's current def ault f ile system). iosnoop measures I/O *after* the f ile system, and only if it reaches disk:

A couple of points:

- hfsslower.d will see a lot more I/O than iosnoop, as it includes f ile system cache hits.
- hfsslower.d better reflects application performance, as it measures the same latency that the application directly suffered.

The hfsslower.d script is from the [DTrace](http://www.dtracebook.com/) book, and can be found [here](http://dtracebook.com/index.php/File_System:hfsslower.d). To run it, you'll need to create a text file containing the script (or pull it from the [DTrace](http://dtracebook.com/images/dtbook_scripts.tar.gz) book tarball),

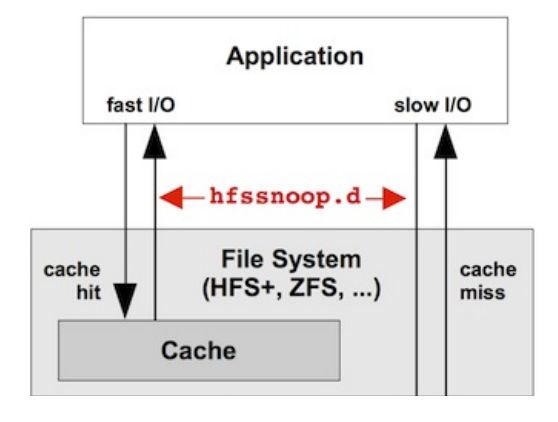

and make the file executable from Terminal by running "chmod 755 hf sslower.d".

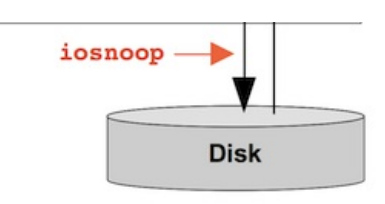

This script takes an argument which is the minimum number of milliseconds to show I/O for. Here's tracing 1ms HFS+ I/O and slower:

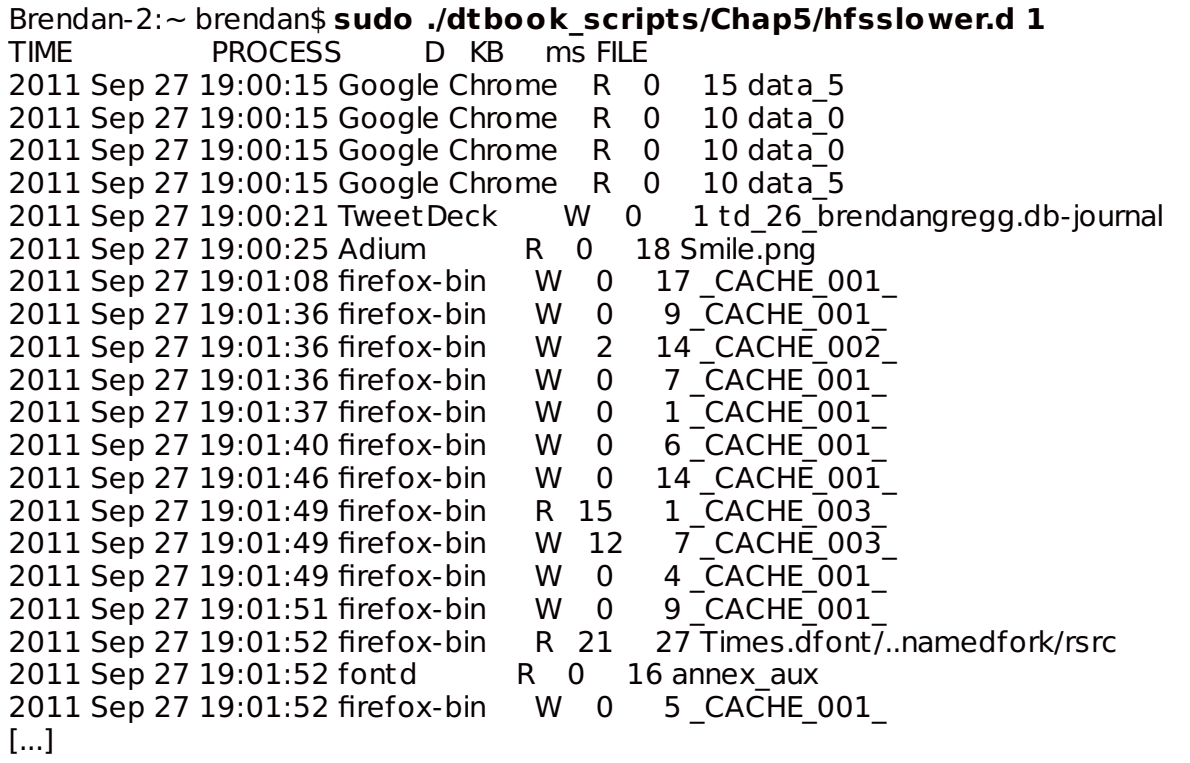

Columns are: TIME = time of I/O completion, PROCESS = application name,  $D =$  direction (R = read, W = write),  $KB = I/O$  size in Kbytes, ms =  $IO$  latency in milliseconds, FILE = filename.

If you use the argument "0″, it will trace everything. If I'm chasing down slow I/O, I'll of ten use an argument of "10″ f or I/O slower than 10 milliseconds.

At this point you may think: if you just care about slow I/O, then just use iosnoop. That works to a point, but there can be slow I/O caused by something other than disks (file system lock contention, for example). The other advantage of the hfsslower.d script is that the measured latency matches the application pain suffered, whereas at the disk level you can only assume a correlation.

#### **3. execsnoop**

This traces the execution of new processes. This is great at identif ying *short-lived processes* that may be caused by misbehaving applications and can slow down your system. These short-lived processes are usually too quick to be picked up by standard monitoring tools like the Activity Monitor or top(1).

To demonstrate this tool, here's what happens when you type "man ls":

Brendan-2:~ brendan\$ **sudo execsnoop -v** STRTIME UID PID PPID ARGS Sep 28 20:19:18 0 67234 66312 man Sep 28 20:19:18 0 67234 66312 man Sep 28 20:19:18 0 67235 67234 sh Sep 28 20:19:18 0 67235 67234 gzip Sep 28 20:19:19 0 67236 67234 sh Sep 28 20:19:18 0 67234 66312 man Sep 28 20:19:19 0 67236 67234 gzip Sep 28 20:19:19 0 67234 66312 man Sep 28 20:19:19 0 67244 67243 less Sep 28 20:19:19 0 67242 67239 sh Sep 28 20:19:19 0 67242 67239 gzip Sep 28 20:19:19 0 67240 67238 tbl Sep 28 20:19:19 0 67241 67238 groff Sep 28 20:19:19 0 67245 67241 t roff Sep 28 20:19:19 0 67246 67241 grotty

This prints a line for each new process that is executed, in a rolling output similar to the previous tools. The fields are: STRTIME = (string) timestamp, UID = user ID, PID = process ID, PPID = parent process ID, ARGS = process name (should be process + arguments, but that doesn't yet work on Mac OS X; if you want to debug, see pr\_psargs in /usr/lib/dtrace/proc.d).

Here's what happens when I turn AirPort (wifi) off, then on:

```
Brendan-2:~ brendan$ sudo execsnoop -v
STRTIME UID PID PPID ARGS
2011 Sep 28 20:28:00 0 67204 1 airportd
2011 Sep 28 20:28:01 503 67205 140 fontworker
2011 Sep 28 20:28:01 0 67206 1 mDNSResponderHel
2011 Sep 28 20:28:06 0 49 1 autofsd
2011 Sep 28 20:28:10 0 67208 37 ManagedClient
2011 Sep 28 20:28:31 503 67209 140 fontworker
2011 Sep 28 20:28:43 0 67210 1 airportd
2011 Sep 28 20:28:49 0 67211 1 mDNSResponderHel
2011 Sep 28 20:28:49 503 67212 140 fontworker
2011 Sep 28 20:28:51 0 67214 1 kerberosautoconf
2011 Sep 28 20:28:51 0 67215 1 kerberosautoconf
2011 Sep 28 20:28:56 0 49 1 autofsd
2011 Sep 28 20:29:01 0 67219 37 ManagedClient
2011 Sep 28 20:29:04 0 67220 1 ocspd
2011 Sep 28 20:29:16 503 67221 54079 Google Chrome He
2011 Sep 28 20:29:19 503 67222 140 fontworker
```
Near the end I opened up a new tab in Mozilla Firef ox and another in Google Chrome. You can see a fundamental difference: Chrome creates a new process for that tab. Firefox doesn't.

execsnoop has various options, use -h to list them all. I used -v above, to print the time.

#### **4. opensnoop**

This traces f ile opens and prints various details, including the time and error code when using "-ve". I usually use it to look for failed opens, which can be a sign of misconfigured applications. Discovering their config files and resource files can also be useful.

Brendan-2:~ brendan\$ **sudo opensnoop -ve** STRTIME UID PID COMM FD ERR PATH 2011 Sep 30 01:44:15 0 11 DirectoryServic -1 2 /var/db/dslocal/nodes/Default/hosts 2011 Sep 30 01:44:15 0 11 DirectoryServic 20 0 /etc/hosts 2011 Sep 30 01:44:15 0 85198 dt race 5 0 /etc/localtime 2011 Sep 30 01:44:15 503 146 SystemUIServer 19 0 /Users/brendan/Library/Preferences/com.apple.menuext ra.clock.plist.47C2X9o 2011 Sep 30 01:44:15 503 146 SystemUIServer 19 0 /System/Library/CoreServices/Menu Ext ras/TimeMachine.menu/Contents/Resources/TMRotatingArrow.pdf 2011 Sep 30 01:44:15 503 146 SystemUIServer 19 0 /System/Library/CoreServices/Menu Ext ras/Clock.menu/Contents/Resources/Clock.pdf 2011 Sep 30 01:44:15 503 146 SystemUIServer 19 0 /System/Library/CoreServices/Menu Ext ras/TimeMachine.menu/Contents/Resources/TMRotatingArrow.pdf 2011 Sep 30 01:44:17 503 67261 TweetDeck 17 0 /Users/brendan/Library/Cookies/Cookies.plist\_tmp\_67261\_0.dat 2011 Sep 30 01:44:17 503 67261 TweetDeck 17 0 /Users/brendan/Library/Cookies/Cookies.plist 2011 Sep 30 01:44:18 503 54079 Google Chrome 72 0 /var/folders/bU/bU0WYlnwE6KKnMBrvI5QUU+++TQ/-Tmp-/.com.google.Chrome.sQdN3D 2011 Sep 30 01:44:19 0 36 mds 9 0.  $\wedge$ C

While tracing, I changed the clock in the top bar from digital:

**E** (99%) **DV** Fri 1:44 AM Brendan Gregg Q ৰ১১

to analogue:

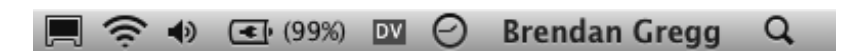

The files opened to performed this can be seen by the "SystemUIServer" process, beginning with a Pref erences f ile and then some PDFs. Huh? PDFs? What are those PDFs?

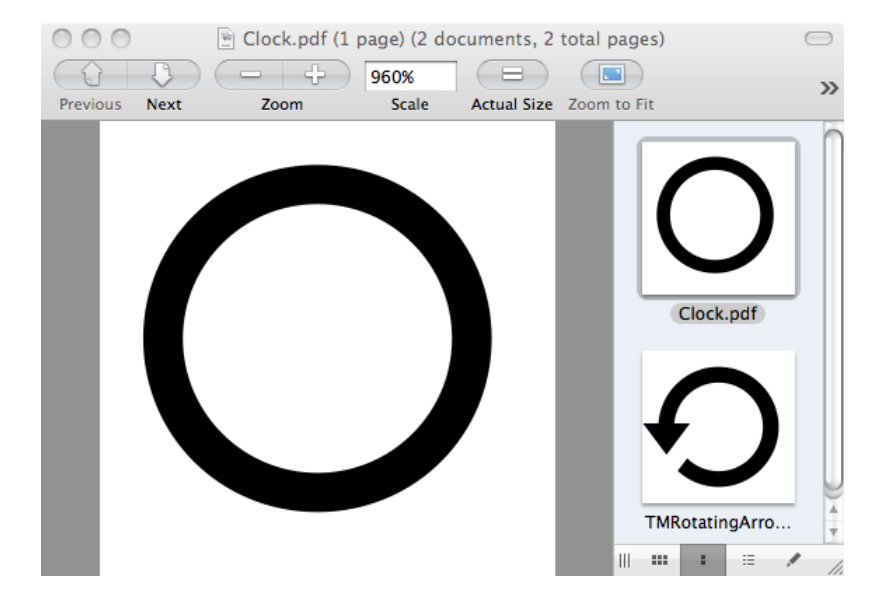

That's bizarre. I didn't know that those tiny icons were implemented as PDFs!

#### **5. dtruss**

The previous two tools, opensnoop and execsnoop, operate by tracing specif ic *system calls*. A system call (or

"syscall") is what an application perf orms to request the operating system kernel to perf orm privileged work, including process creation, f ile operations, and other I/O (eg, disk or network I/O). Syscalls are a great target for analysis with DTrace, since examining them often provides a pretty good picture of what an application is trying to do. They can also provide useful details including byte counts, file and process names, error codes, and latency.

The dtruss tool traces all types of system calls, which is very useful for general debugging, especially since Mac OS X doesn't come with a standard syscall tracer (like Linux's "strace" or Solaris's "truss"). One advantage of dtruss over those other tools is that dtruss can trace multiple processes at the same time, matching on the process name "-n". For example, tracing Firefox via its process name "firefox-bin":

#### Brendan-2:~ brendan\$ **sudo dtruss -n firefox-bin**

```
PID/THRD SYSCALL(args) = return67254/0x720286: write nocancel(0x7, "8\0", 0x1) = 1 0
67254/0x720286: \sqrt{0x24}, 0x75500, 0x0) = 480512 0
67254/0x720286: read nocancel(0x24, "\0", 0x200) = 512 0
67254/0x720286: write nocancel(0x7, "8\0", 0x1) = 1 0
67254/0x720286: lseek(0x24, 0x73B00, 0x0) = 473856 0
67254/0x720286: read_nocancel(0x24, "\0", 0x200) = 512 0
67254/0x746a81: select nocancel(0x3D, 0xB04909B8, 0xB0490938) = 1 0
67254/0x746a81: read nocancel(0x6, "8\0", 0x400) = 1 0
67254/0x746a81: recvfrom nocancel(0x36, 0xB0490C3F, 0x1) = -1 Err#35
67254/0x746a81: select nocancel(0x3D, 0xB0490998, 0xB0490918) = 1 0
67254/0x746a81: sendto nocancel(0x36, 0x20A51008, 0x292) = 658 0
67254/0x720286: write nocancel(0x7, "8\0", 0x1) = 1 0
67254/0x720286: lseek(0x24, 0x74000, 0x0) = 475136 0
[...]
```
The output will be many pages, as applications commonly make frequent system calls.

dtruss can also launch and trace a program. Here the humble "ls -l" command was traced:

```
Brendan-2:~ brendan$ sudo dtruss ls -l hfsslower.d
-rwxr-xr-x 1 brendan staff 1152 Jan 28 2011 hfsslower.d
SYSCALL(args) = returnioctl(0x3, 0x80086804, 0x7FFF5FBFD710) = 0 0
close(0x3) = 00stat64("/usr/lib/libstdc++.6.dylib\0", 0x7FFF5FBFCB20, 0x7FFF5FBFD160) = 0 0
mmap(0x0, 0xD000, 0x3, 0x1002, 0x1000000, 0x7FFF00000001) = 0x20000 0
[...100 lines truncated...]
open_nocancel("/etc/sysinfo.conf\0", 0x0, 0x1B6) = -1 Err#2
\text{listat}64 \text{ extended}(0x100100768, 0x7FFF5FBFE3F0, 0x100101580) = 0 0list xattr(0x100100768, 0x0, 0x0) = 00fstat64(0x1, 0x7FF5FBFD960, 0x7FF5FBFDA2C) = 0 0ioctl(0x1, 0x4004667A, 0x7FFF5FBFD9AC) = 0 0
access("/etc/local time\0", 0x4, 0x0) = 00open nocancel("/etc/localtime\0", 0x0, 0x0) = 4 0
fstat64(0x4, 0x7FFF5FBFB8B0, 0x0) = 0 0
read\_nocanel(0x4, "TZif\0", 0x2A64) = 10170close nocancel(0x4) = 0 0
write_nocancel(0x1, "-rwxr-xr-x 1 brendan staff 1152 Jan 28 2011 hfsslower.d\n\0", 0x3C) = 60 0
fchdir(0x3, 0x100100000, 0xFC080) = 0 0fchdir(0x3, 0x0, 0x100800000) = 00close nocancel(0x3) = 0 0
```
100 lines were trimmed to keep that example short.

dtruss supports various options, including the printing of system call timing for use when analyzing perf ormance.

```
Brendan-2:~ brendan$ dtruss -h
USAGE: dt russ [-acdefholLs] [-t syscall] { -p PID | -n name | command }
```
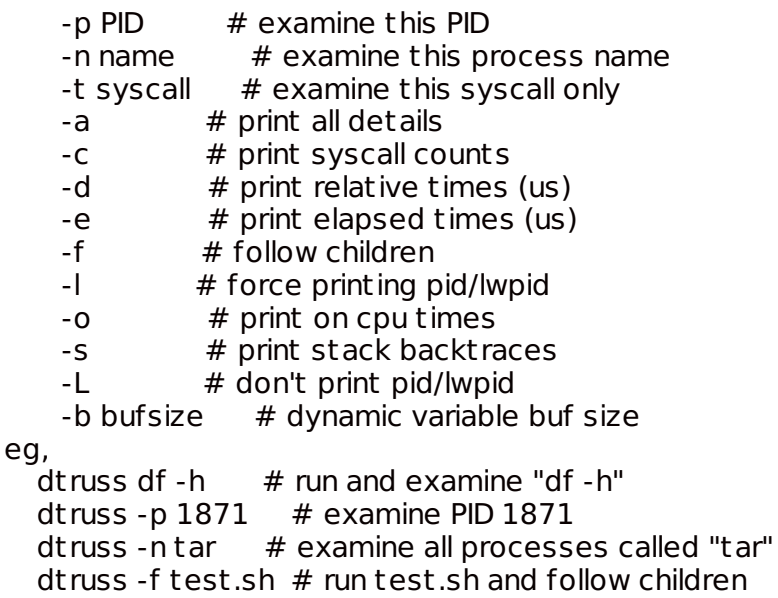

I've used the "-e" option many times to figure out what's slowing down an application. It shows the elapsed time for the system call in microseconds:

```
Brendan-2:~ brendan$ dtruss -e ls -l hfsslower.d
-rwxr-xr-x 1 brendan staff 1152 Jan 28 2011 hfsslower.d
ELAPSD SYSCALL(args) = return245 mmap(0x10000B000, 0x2000, 0x5, 0x12, 0x3, 0x7FFF00000001) = 0xB000 0
  11 mmap(0x10000D000, 0x1000, 0x3, 0x12, 0x3, 0x7FFF00000001) = 0xD000 0
  10 \text{ mmap}(0x10000E000, 0x1F10, 0x1, 0x12, 0x3, 0x7FFF00000001) = 0xE000031 open("/dev/dtracehelper\0", 0x2, 0x7FFF5FC45370) = 3 0
  40 systl(0x7FF5FBFDSB0, 0x2, 0x7FF5FBFDSDC) = 0 0
```
I then look down the "ELAPSD" column for the largest times.

A dtruss FAQ is: why is the output in the wrong order?

As with other DTrace "tracing" style tools (that print lines of output as they occur) the output can be shuffled slightly due to CPU buffering on multi-CPU systems. The "-d" option for relative times (since program start) is useful for cases where the output order is important. You can then post-sort by that column so that the dtruss output is in the correct order. (For example, by redirecting the output to a f ile, then using the sort(1) command on that column.)

[Ryan](http://tinyclouds.org/) Dahl (creator of node is) had been using dtruss so frequently recently that he made some enhancements and posted a newer version on github [here](https://github.com/joyent/dtruss-osx).

#### **6. soconnect\_mac.d**

This script is from the [DTrace](http://www.dtracebook.com/) book, and traces outbound TCP connections along with details:

Brendan-2:~ brendan\$ **sudo ./dtbook/Chap6/soconnect\_mac.d** PID PROCESS FAM ADDRESS PORT LAT(us) RESULT<br>45343 firefox-bin 2 70.32.100.166 443 735 In progre 2 70.32.100.166 443 735 In progress 65002 TweetDeck 2 199.59.148.201 80 94 In progress 65002 TweetDeck 2 208.93.137.53 80 89 In progress 54079 Google Chrome 2 97.74.215.143 80 76 In progress 45343 firefox-bin 2 97.74.215.143 80 45343 firefox-bin 2 97.74.215.143 80 88 In progress 45343 firefox-bin 2 97.74.215.143 80 85 In progress 45343 firefox-bin 2 97.74.215.143 80 39 In progress 45343 firefox-bin 2 97.74.215.143 80 22 In progress 45343 firefox-bin 2 97.74.215.143 80 20 In progress 27 ntpd 2 17.151.16.20 123 24 Success [...]

It's a quick way to find out what applications are connecting to whom on the Internet. The script is [here](http://dtracebook.com/index.php/Network_Lower_Level_Protocols:soconnect.d#Mac_OS_X).

Columns are: PID = process ID, PROCESS = process name, FAM = protocol f amily (2 = IPv4), ADDRESS = IP address, PORT = TCP destination port, LAT(us) latency of the connect() system call in microseconds, RESULT = return of the connect().

Many connections these days are "non-blocking", so the latency appears low and has the result "In progress". The actual connection completes sometime later (the timing can be traced using some more DTrace, when desired).

There is a companion tool, soaccept mac.d, which shows inbound TCP connections. If you ran both regularly, you may catch something performing networking that shouldn't be (e.g., spyware, virus, ...).

#### **7. errinfo**

This tool provides a summary of which system calls were f ailing, showing the process name, error code, and short description of the error:

```
Brendan-2:~ brendan$ sudo errinfo -c
Tracing... Hit Ctrl-C to end.
\mathcal{C}EXEC SYSCALL ERR COUNT DESC
   TweetDeck lstat64 2 1 No such file or directory
   TweetDeck select 9 1 Bad file descriptor
   TweetDeck stat64 2 1 No such file or directory
     cupsd unlink 2 1 No such file or directory
  firefox-bin connect nocancel 36 1 Operation now in progress
    launchd mkdir 17 1 File exists
    launchd open nocancel 2 1 No such file or directory
[...]
     Google Chrome 0 35
     Google Chrome 0 35
    mdworker getatt rlist 2 24 No such file or directory
    mdworker mkdir 13 24 Permission denied
   TweetDeck access 2 33 No such file or directory
   TweetDeck read 35 35 Resource temporarily unavailable
 mDNSResponder recvmsg 35 38 Resource temporarily unavailable
   mdworker stat64 2 47 No such file or directory<br>gpg-agent read_nocancel 35 60 Resource temporari
                                 60 Resource temporarily unavailable
   thnuclnt ioctl 25 60 Inappropriate ioctl for device
      ntpd __pthread_canceled 22 69 Invalid argument
      ntpd sigreturn -2 69
      ntpd sigsuspend 4 69 Interrupted system call
     Google Chrome 0 0
activitymonitor proc info 3 1495 No such process
```
This can be another quick way to track down f ailing or misconf igured applications. Note that (usually) most system call errors are not a problem: it can be normal for system calls to fail, and the calling application handles that condition correctly. errinfo is particularly useful when the application didn't handle the failure correctly, and the system calls are silently f ailing.

#### **8. bitesize.d**

This is a simple DTrace script that characterizes the disk I/O workload, showing a distribution of the size of the I/O in bytes along with the application name:

Brendan-2:~ brendan\$ **sudo bitesize.d** Tracing... Hit Ct rl-C to end.  $\mathcal{C}$ PID CMD 31502 vim\0 value ------------- Dist ribution ------------- count 2048 | 0 4096 |@@@@@@@@@@@@@@@@@@@@@@@@@@@@@@@@ 4 8192 | 0 16384 |@@@@@@@@ 1 32768 | 0 54079 Google Chrome\0 value ------------- Dist ribution ------------- count 2048 | 0 4096 |@@@@@@@@@@@@@@@@@@@@@@@@@@@@@@@@@ 18 8192 |@@@@@@@ 4 16384 | 0 86143 bsdtar\0 value ------------- Dist ribution ------------- count 2048 | 0 4096 |@@@ 19 8192 |@@@@ 23 16384 |@@ 12 32768 |@@@@@@@@@@@@@@@@@@@@@@@ 151 65536 |@@@@ 25 131072 |@@ 10 262144 |@@ 10

The "value" column shows the minimum size of the I/O in bytes, and the "count" column shows the number of I/O in that range: between the minimum size and the next size shown.

To follow an example: the "bsdtar" command shown above performed 151 disk I/Os that were between 32768 bytes and 65535 bytes in size (32K to 64K), which was where most of its I/O fell. The text plot in the middle provides a visualization for the distribution of the events, which shows a spike that corresponds to this 32K to 64K range. Google Chrome did a couple of dozen I/O between 4 and 16 Kbytes.

Disk I/O is an expensive operation, so it's usually preferable for it to be larger in size to improve the throughput to the device.

# **9. iotop**

524288 |@ 8 1048576 | 3 2097152 | 0

This presents the same data as iosnoop, but in a summarized way similar to top(1). It's handy when disk I/O is so frequent that iosnoop is too verbose, and you want a high level summary of which process is rattling the disks. Here I've used "-CP" to not clear the screen and provide a rolling output (-C), and to show disk busy percentages (-P):

Brendan-2:~ brendan\$ **sudo iotop -CP 1** Tracing... Please wait. 2011 Sep 27 19:33:11, load: 0.74, disk\_r: 0 KB, disk\_w: 57344 KB UID PID PPID CMD DEVICE MAJ MIN D %I/O<br>0 66661 66312 cp ?? 14 2 W 98 0 66661 66312 cp ?? 14 2 W 98 2011 Sep 27 19:33:12, load: 0.74, disk\_r: 4 KB, disk\_w: 55752 KB UID PID PPID CMD DEVICE MAJ MIN D %I/O 0 66661 66312 cp ?? 14 2 W 93 2011 Sep 27 19:33:13, load: 0.68, disk\_r: 60 KB, disk\_w: 54464 KB UID PID PPID CMD DEVICE MAJ MIN D %I/O 0 66661 66312 cp 7? 14 2 R 11 0 66661 66312 cp 7? 14 2 W 88 2011 Sep 27 19:33:14, load: 0.68, disk\_r: 2560 KB, disk\_w: 32928 KB UID PID PPID CMD DEVICE MAJ MIN D %I/O 503 65002 140 TweetDeck ?? 14 2 W 0 0 1 0 launchd ?? 14 2 W 1 0 66661 66312 cp 7? 14 2 R 11 0 66661 66312 cp <br>
27 14 2 W 71

The "??" is for where some details aren't yet available to DTrace, for the same reason as was described for the iosnoop script (if you are a programmer, you can see what needs to be f ixed in the /usr/lib/dtrace/io.d f ile).

If you get "dynvardrops", sorry: back when I wrote this (6 years ago), I never saw a disk workload heavy enough to cause these. A remedy can be to increase the dynvarsize tunable by adding the f ollowing line:

#pragma D option dynvarsize=16m

near this one:

#pragma D option quiet

in /usr/bin/iotop. You may want to make a backup of iotop first (iotop.orig) or copy it somewhere else to run it.

#### **10. maclife.d**

This [script](http://dtracebook.com/index.php/File_System:maclife.d) is from the [DTrace](http://www.dtracebook.com/) book, and traces the creation and deletion of files:

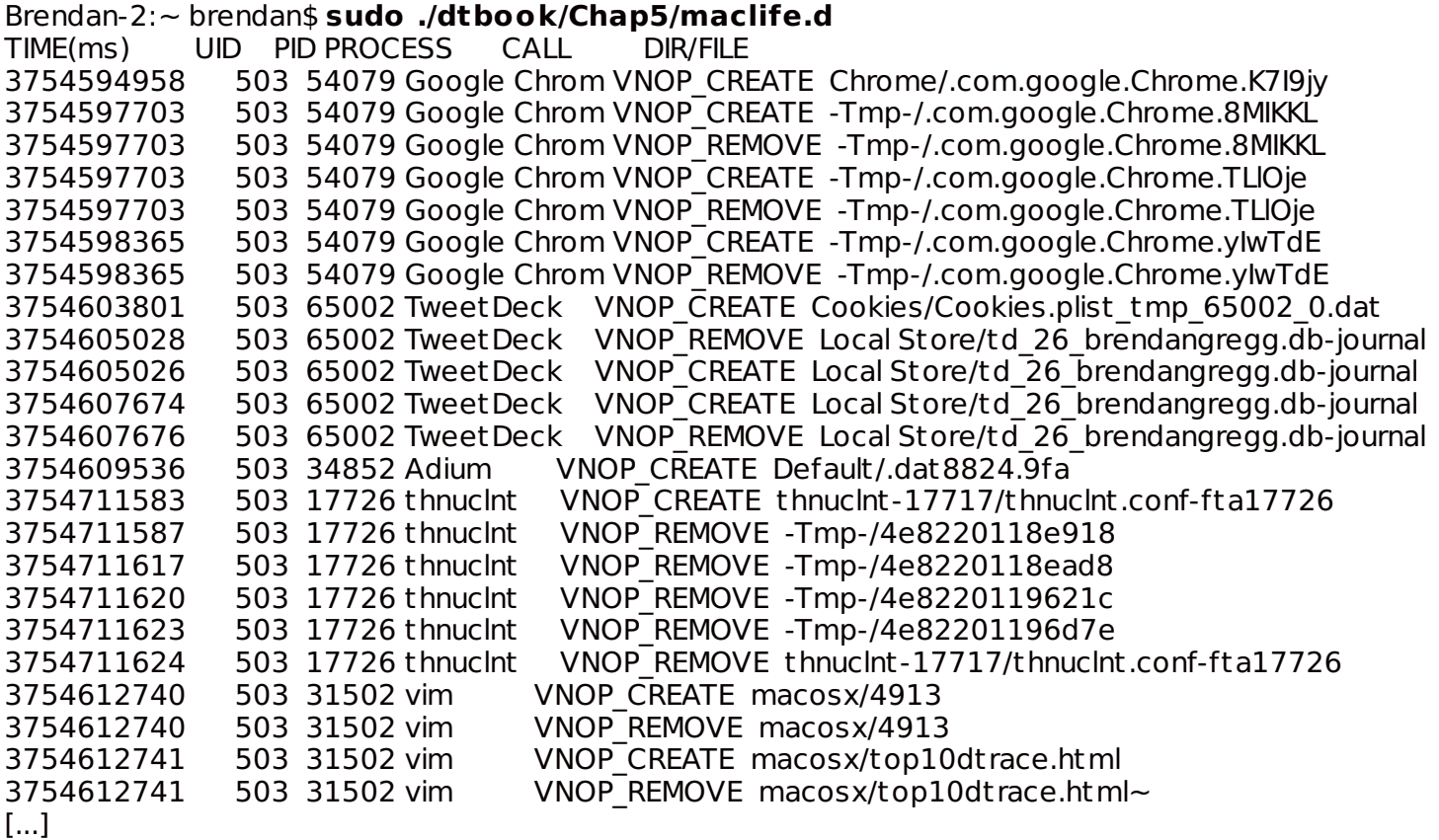

Interesting! While tracing I saved the file I was editing in vim, which is seen in the last four lines. This tells me that vim is creating and removing temporary f iles as part of the save process.

Also note that it looks like TweetDeck created the file twice before removing it (two VNOP\_CREATEs followed by a VNOP\_REMOVE). This isn't the correct order, which can be seen by examining the TIME(ms) column. A side-effect of DTrace's negligible performance impact design is that output can be slightly shuffled due to the way it collects data from per-CPU buffers. I often include a TIME column like that one, not just for the usef ulness of knowing time, but also as a means to post sort the output.

# **Other Scripts**

There are other tools ready-to-go in Mac OS X. If you run the "man -k dtrace" command in a Terminal (or "apropos dtrace"), you'll see the f ollowing output:

Brendan-2:~ brendan\$ **man -k dtrace** [...]  $b$ itesize.d(1m) - analyse disk I/O size by process. Uses DTrace cpuwalk.d(1m) - Measure which CPUs a process runs on. Uses DTrace  $c$ reatbyproc.d(1m) - snoop creat()s by process name. Uses DTrace  $dappprof(1m)$  - profile user and lib function usage. Uses DTrace dappt race(1m) - trace user and library function usage. Uses DTrace  $diskhits(1m)$  - disk access by file offset. Uses DTrace  $dispelen.d(1m)$  - dispatcher queue length by CPU. Uses DTrace  $dtrace(1)$  - generic front-end to the DTrace facility dt russ(1m) - process syscall details. Uses DTrace errinfo(1m) - print errno for syscall fails. Uses DTrace execsnoop(1m) - snoop new process execution. Uses DTrace fddist(1m) - file descriptor usage distributions. Uses DTrace  $filebyproc.d(1m)$  - snoop opens by process name. Uses DTrace hotspot.d(1m) - print disk event by location. Uses DTrace httpdstat.d(1m) - realtime httpd statistics. Uses DTrace  $i$ ofile.d(1m) - I/O wait time by file and process. Uses DTrace  $i$ ofileb.d(1m)  $-$  I/O bytes by file and process. Uses DTrace iopattern(1m) - print disk I/O pattern. Uses DTrace iopending(1m) - plot number of pending disk events. Uses DTrace iosnoop(1m) - snoop I/O events as they occur. Uses DTrace  $i_{\rm 0}$  iotop(1m) - display top disk I/O events by process. Uses DTrace  $kill.d(1m)$  - snoop process signals as they occur. Uses DTrace  $lastwords(1m)$  - print syscalls before exit. Uses DTrace loads.d(1m) - print load averages. Uses DTrace newproc.d(1m) - snoop new processes. Uses DTrace  $opensnoop(1m)$  - snoop file opens as they occur. Uses DTrace pathopens.d(1m) - full pathnames opened ok count. Uses DTrace pidpersec.d(1m) - print new PIDs per sec. Uses DTrace plockstat(1) - front-end to DTrace to print statistics about POSIX mutexes and read/write locks priclass.d(1m) - priority dist ribution by scheduling class. Uses DTrace  $pridist.d(1m)$  - process priority distribution. Uses DTrace procsystime(1m) - analyse system call times. Uses DTrace  $runocc.d(1m)$  - run queue occupancy by CPU. Uses DTrace rwbypid.d(1m) - read/write calls by PID. Uses DTrace  $m$ bytype.d(1m) - read/write bytes by vnode type. Uses DTrace rwsnoop(1m) - snoop read/write events. Uses DTrace sampleproc(1m) - sample processes on the CPUs. Uses DTrace seeksize.d(1m) - print disk event seek report. Uses DTrace  $setuids.d(1m)$  - snoop setuid calls as they occur. Uses DTrace  $s$ igdist.d(1m) - signal distribution by process. Uses DTrace syscallbypid.d(1m) - syscalls by process ID. Uses DTrace syscallbyproc.d(1m) - syscalls by process name. Uses DTrace syscallbysysc.d(1m) - syscalls by syscall. Uses DTrace topsyscall(1m) - top syscalls by syscall name. Uses DTrace topsysproc(1m) - top syscalls by process name. Uses DTrace weblatency.d(1m) - website latency statistics. Uses DTrace

Plus more in the [DTrace](http://www.dtracebook.com/) book.

#### **And More…**

DTrace isn't just about running scripts; you can write your own custom scripts, run one-liners, and use higher-level tools that use DTrace behind the scenes, like Apple's [Instruments](http://en.wikipedia.org/wiki/Instruments_%28application%29) and Joyent's Cloud [Analytics](http://dtrace.org/blogs/dap/2011/03/01/welcome-to-cloud-analytics/). And it's for more than just your MacBook: if you are using servers that have DTrace available, you can use it to diagnose their perf ormance and issues too, including tracing kernel and application code. I regularly use it to

see how a MySQL database interacts with a kernel file system, for [example](http://dtrace.org/blogs/brendan/2011/05/18/file-system-latency-part-3/).

For more reading about DTrace, you can see my posts [tagged](http://dtrace.org/blogs/brendan/tag/dtrace-2/) dtrace, other blogs on [dtrace.org](http://dtrace.org/), the original 410 page [DTrace](http://www.brendangregg.com/dtrace.html) guide, 1100 page DTrace book, and my original DTrace page (which includes the [DTraceToolkit\).](http://prefetch.net/articles/solaris.dtracetopten.html) It's a little old now (and I think prustat needs updating), but there's also Matty's Top Ten DTrace Scripts, which includes some of those above; and Greg Miller's [Exploring](http://www.mactech.com/articles/mactech/Vol.23/23.11/ExploringLeopardwithDTrace/index.html) Leopard with DTrace, which includes Objective-C tracing.

Posted on October 10, 2011 at 9:39 am by Brendan Gregg · [Permalink](http://dtrace.org/blogs/brendan/2011/10/10/top-10-dtrace-scripts-for-mac-os-x/) In: [DTrace](http://dtrace.org/blogs/brendan/category/dtrace/) · Tagged with: [dtrace](http://dtrace.org/blogs/brendan/tag/dtrace-2/), [macosx](http://dtrace.org/blogs/brendan/tag/macosx/), [top10](http://dtrace.org/blogs/brendan/tag/top10/)

« [Previous](http://dtrace.org/blogs/brendan/2011/10/04/visualizing-the-cloud/) post [Next](http://dtrace.org/blogs/brendan/2011/10/15/using-systemtap/) post »